PRESCOTT MAC USERS GROUP

## APPLE SECURITY ALPHA TO OMEGA

1

Alpha - the beginning Omega - the end

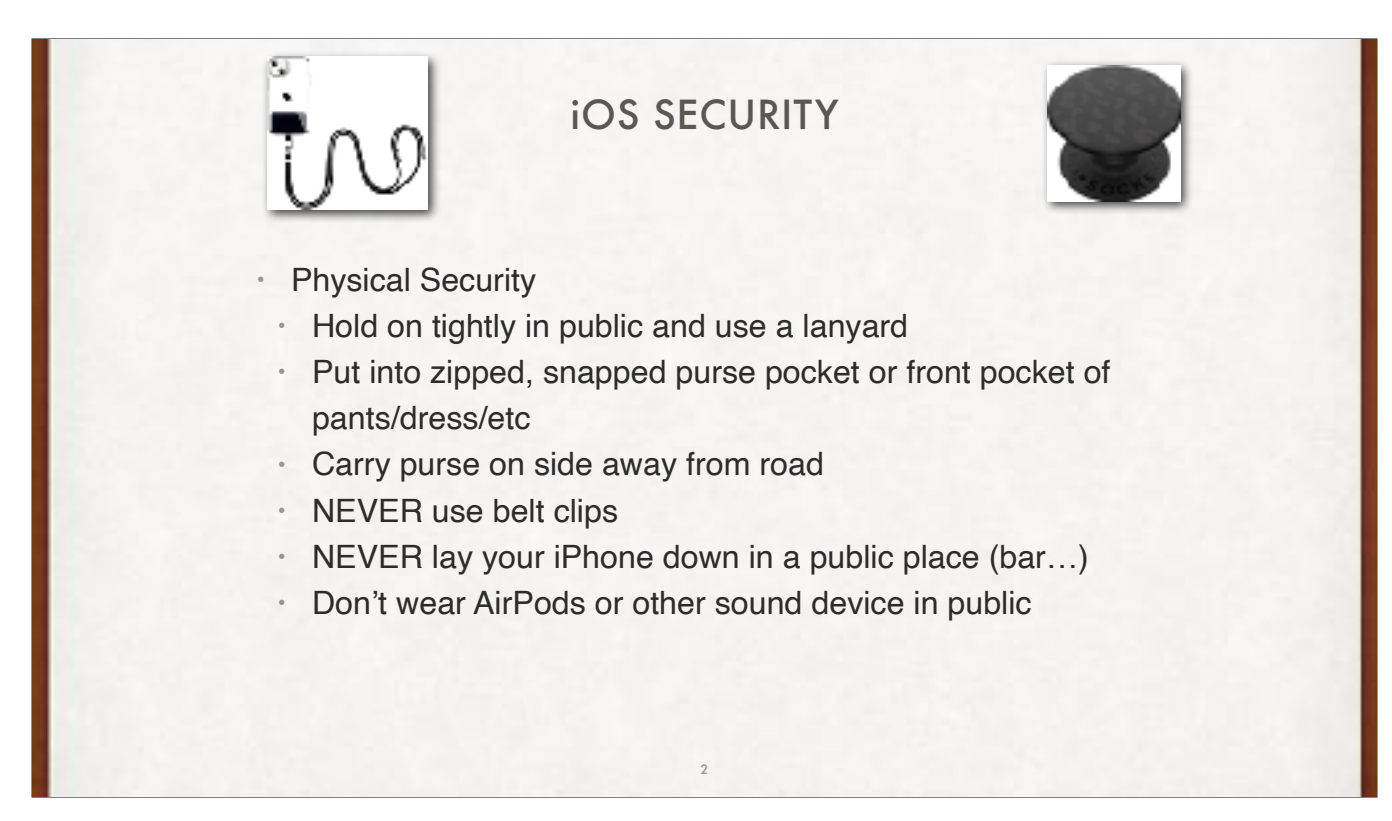

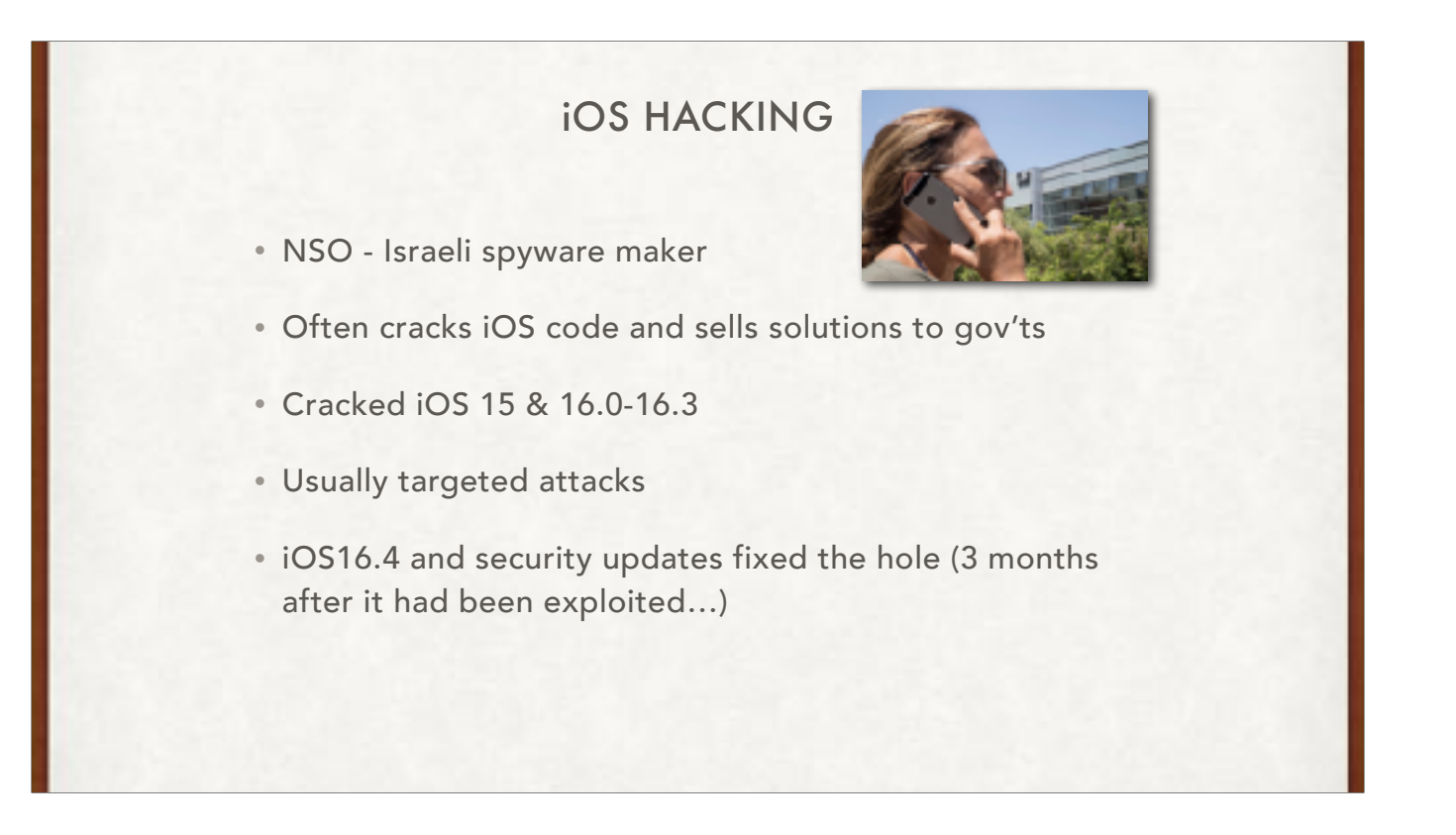

According to the report from Citizen Lab, a University of Toronto cyber research center, NSO customers "widely deployed at least three iOS 15 and iOS 16 zero-click exploit chains against civil society" throughout 2022. It had not named the victims when it provided Forbes a look at the report prior to release today, but later confirmed Mexican activists were targeted.

The hacks of HomeKit and Find My iPhone, dubbed "PWNYOURHOME" and "FINDMYPWN," were used in attempts to compromise Apple devices and install NSO's Pegasus spyware on target phones from June 2022 onwards. Both attacks also exploited iMessage in what's known as a "chained" attack, where different parts of an operating system are hacked to get more access to a device. In neither case did the user have to click anything to be infected. Tthe HomeKit attack appeared to work regardless of whether or not a user had configured a smart home with the app before.

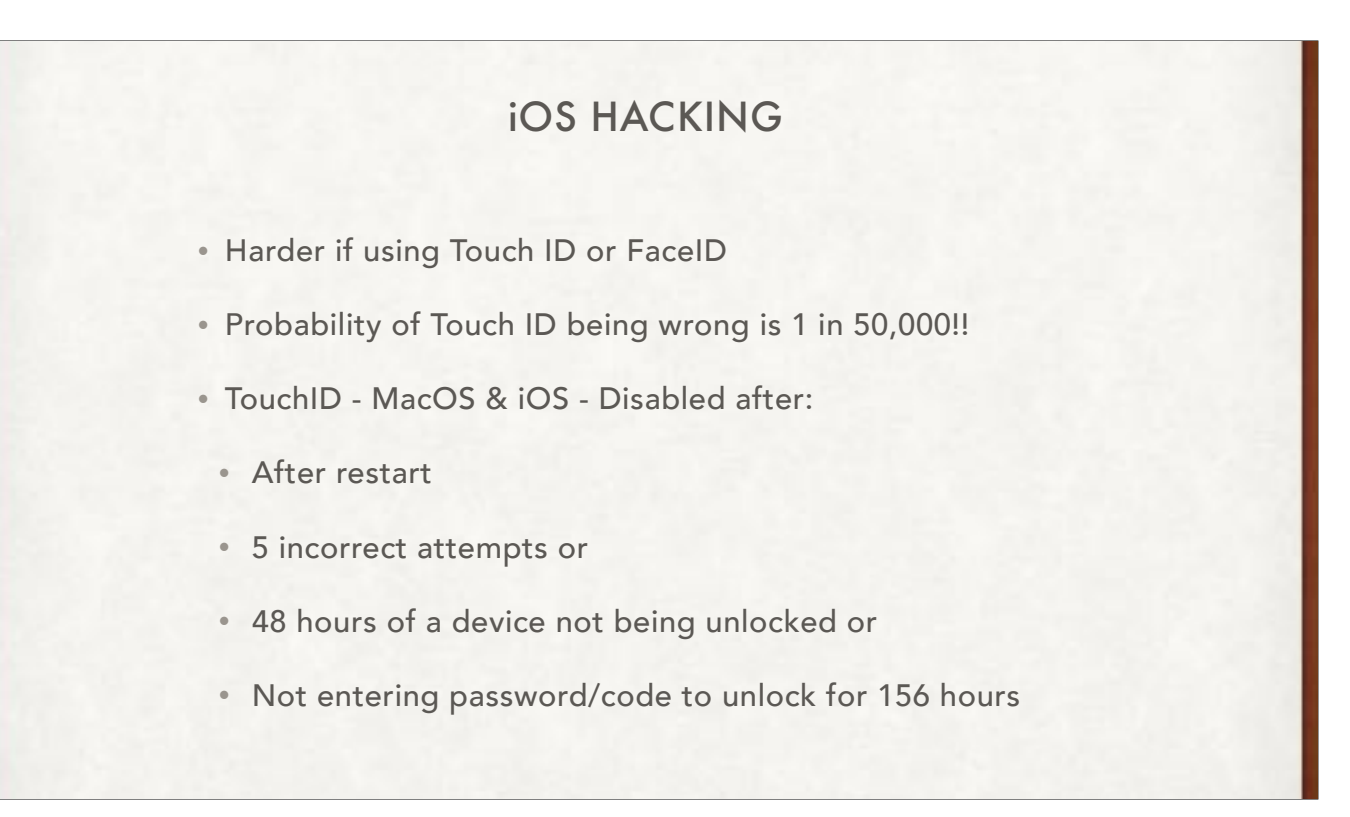

Every fingerprint is unique, so it's rare that even a small section of two separate fingerprints are alike enough to register as a match for Touch ID. The probability of this happening is 1 in 50,000 with a single, enrolled finger. And Touch ID allows only five unsuccessful fingerprint match attempts before you must enter your password. By comparison, the odds of guessing a typical 4-digit passcode are 1 in 10,000. Although some codes, like "1234," might be more easily guessed, there is no such thing as an easily guessable fingerprint pattern.

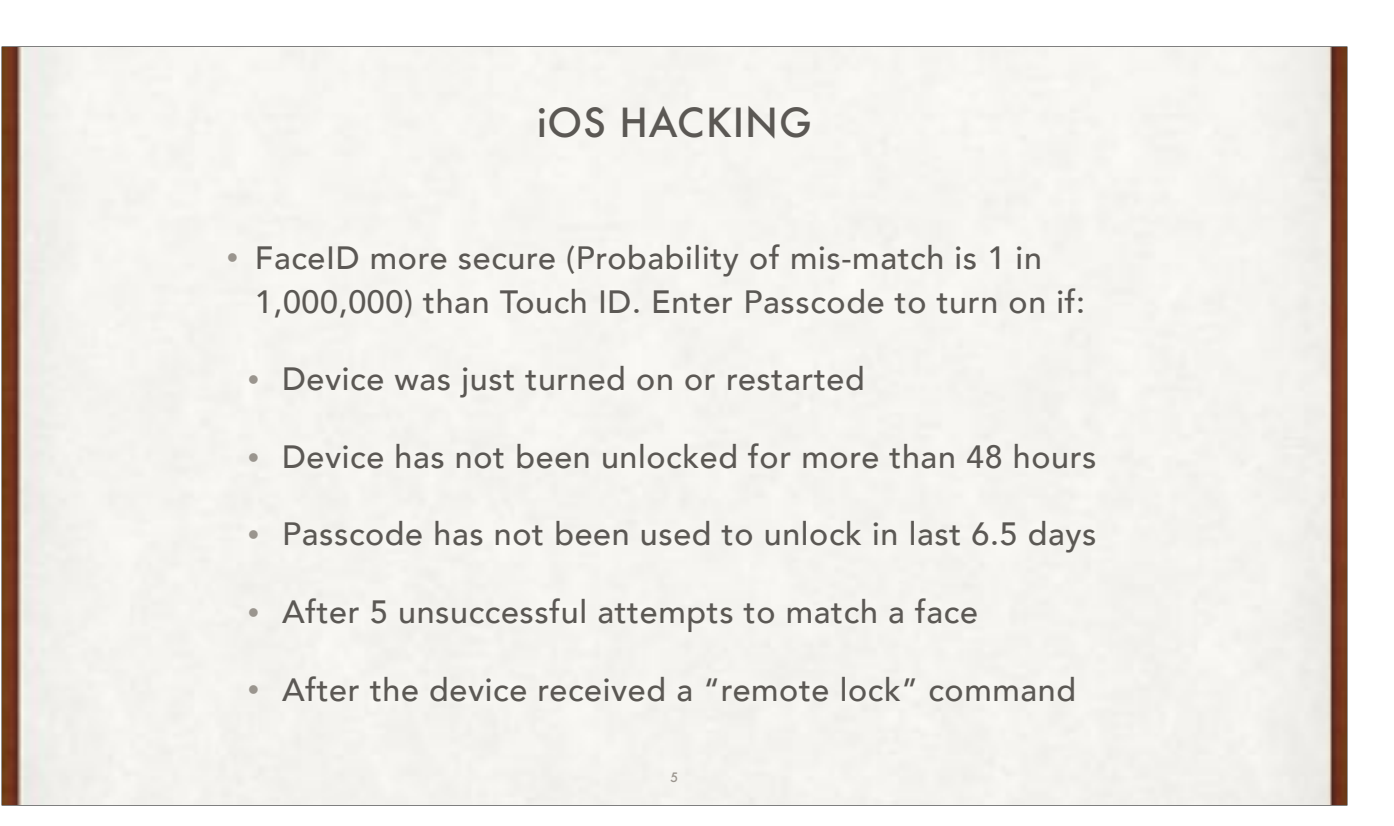

The probability that a random person in the population could look at your iPhone or iPad Pro and unlock it using Face ID is less than 1 in 1,000,000 with a single enrolled appearance whether or not you're wearing a mask. As an additional protection, Face ID allows only five unsuccessful match attempts before a passcode is required. The statistical probability is higher—and further increased if using Face ID with a mask—for twins and siblings that look like you, and among children under the age of 13, because their distinct facial features might not have fully developed. If you're concerned about this, we recommend using a passcode to authenticate. You can also use Face ID without enabling Face ID with a mask

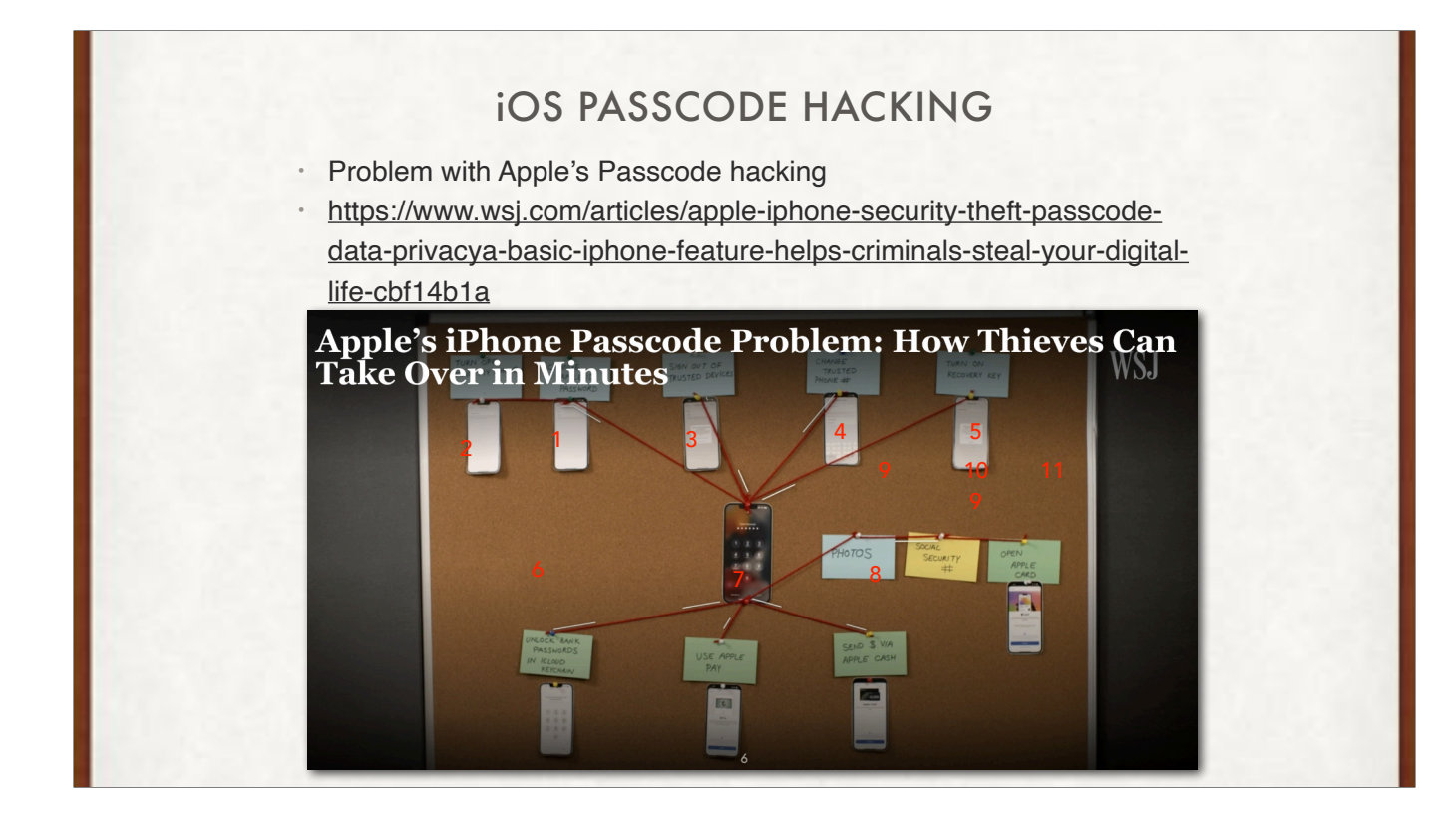

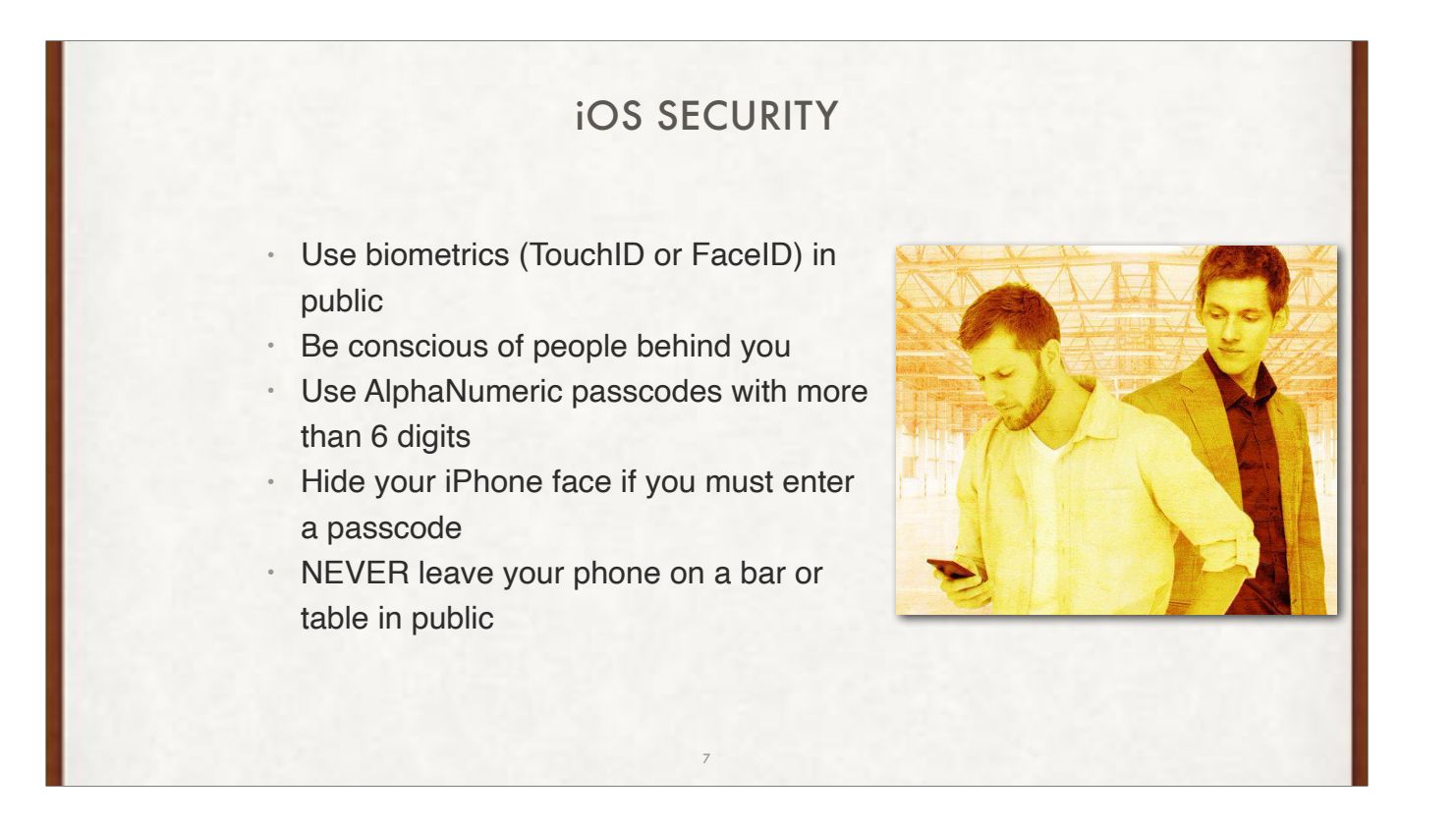

The "hack" involves the thief watching the victim type in their passcode, then steal the iPhone to access their data. In one case, a victim was locked out of her Apple account and lost about \$10,000 from her bank account, according to The Wall Street Journal.

Because the login passcode offers access to most other apps — and system settings — a thief can use it to change the Apple ID password to lock victims out. "Once you get into the phone, it's like a treasure box," said Alex Argiro, who investigated a high-profile theft ring as a New York Police Department detective before retiring last fall.

The thief can also use the device passcode to access iCloud Keychain, which puts a person's entire online life at risk. Argiro said these opportunistic crimes have increased in the past two years in New York. "This is growing," he said. "It is such an opportunistic crime. Everyone has financial apps."

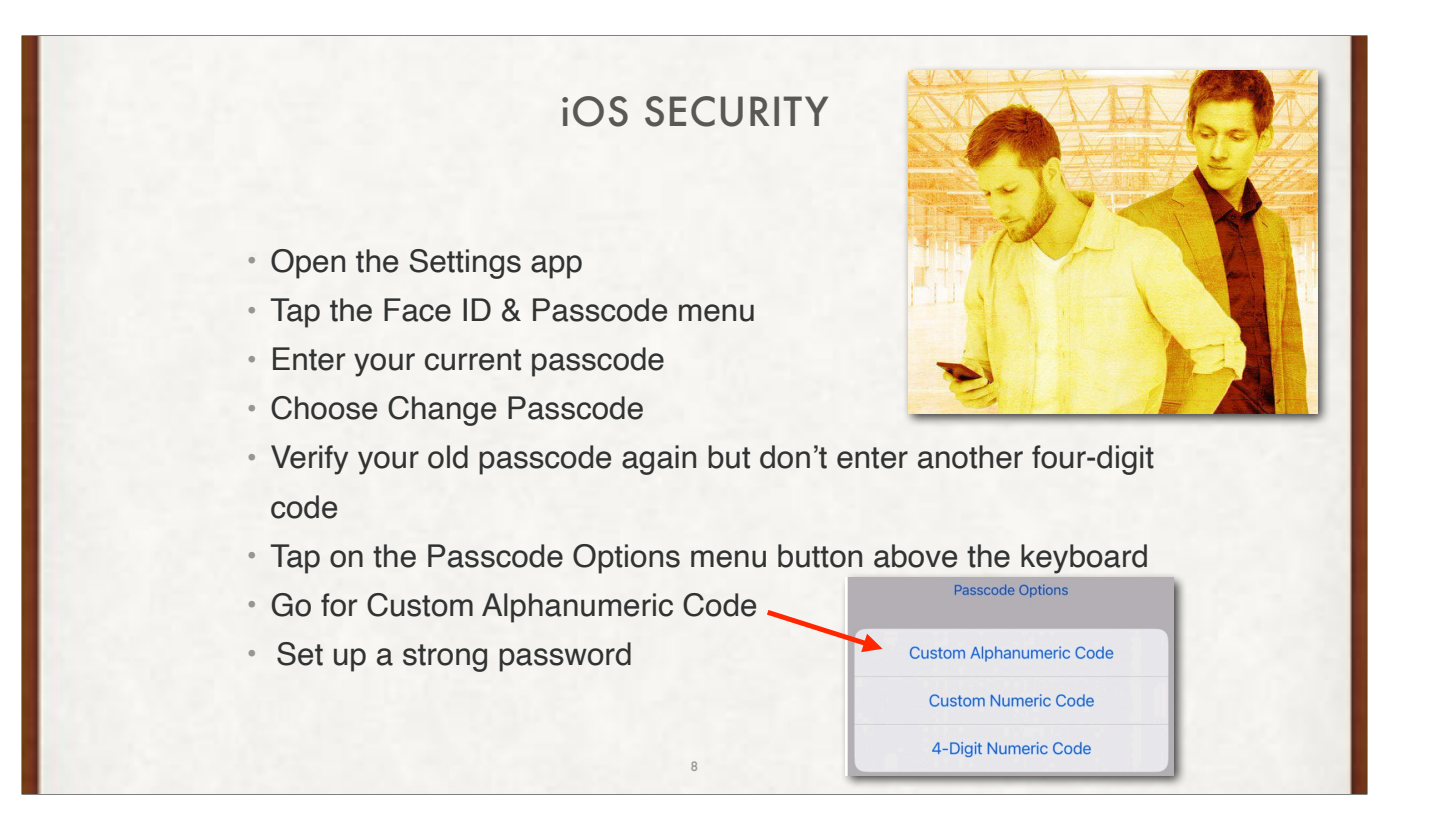

ALWAYS use a custom alpanumeric passcode!!!

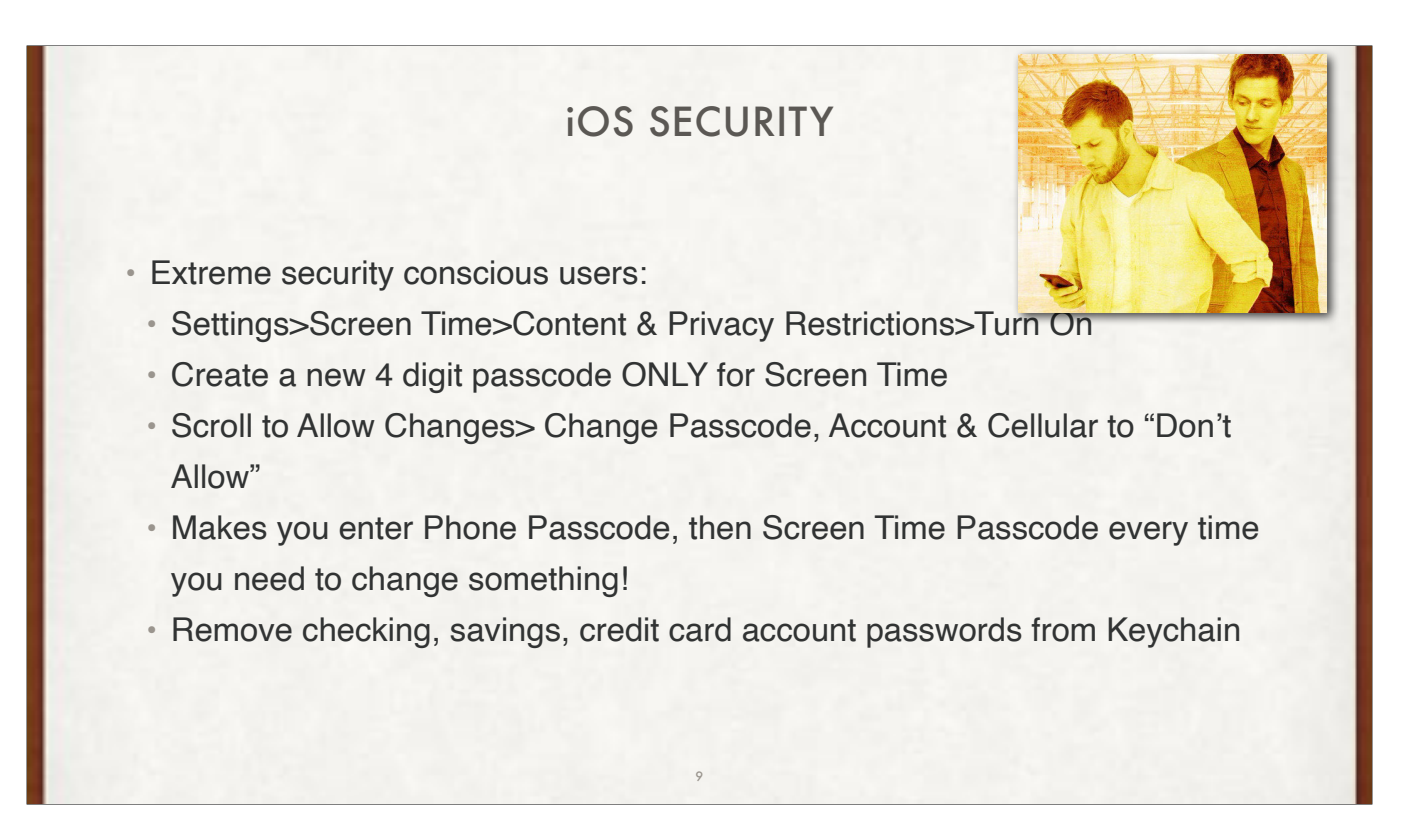

This is the EXTREMELY security conscious people (or ones that frequent bars and other very crowded, populous spaces and events)

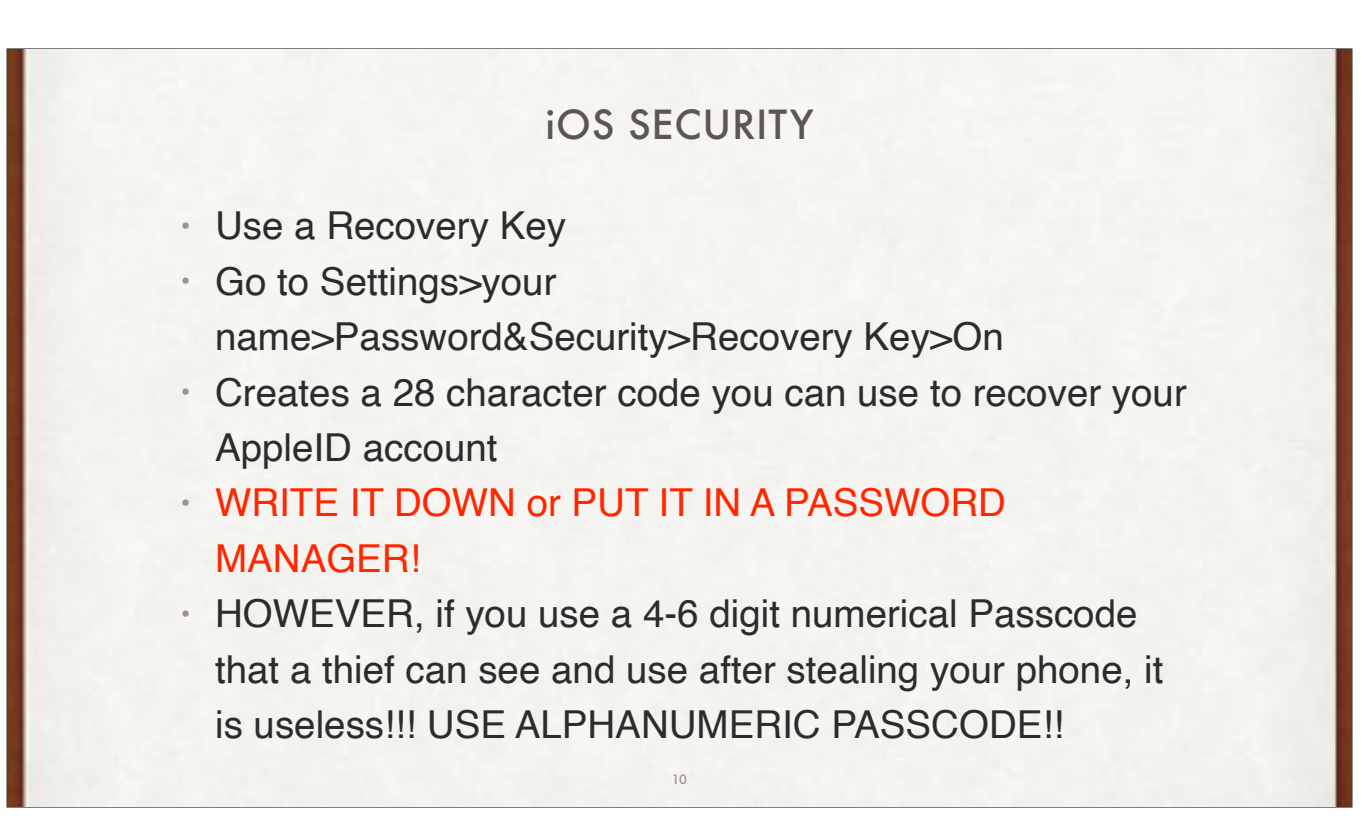

If you forget your Apple ID password, you can try to regain access using your trusted device protected by a passcode. Or you can use your recovery key, a trusted phone number, and an Apple device to reset your password. Make sure the device is running iOS 11 or macOS High Sierra or later, and be sure to enter the complete recovery key including upper-case letters and hyphens. Learn more about what to do if you forget your Apple ID password.

## iOS SECURITY

- Use Screen time which adds another Passcode
- Settings>Screen Time>Use Screen Time Passcode
- Set the passcode, but NOT the iPhone Passcode
- Enter AppleID credentials
- Go to Content & Privacy Restrictions and turn on
- Scoll to Allow Changes Menu & change Account Changes & Passcode Changes to "Don't Allow"

This next trick is likely to prove a headache in the short-term, but the long-term payoff could be the protection of your Apple ID.

As the WSJ notes, you can use a Screen Time Password to add one additional layer of security to your Apple ID. Annoyingly, doing so means you'll have to enter your Screen Time Password any time you want to make innocent changes to your Apple ID, but that's a worthy sacrifice for such a helpful stopgap feature, in our book.

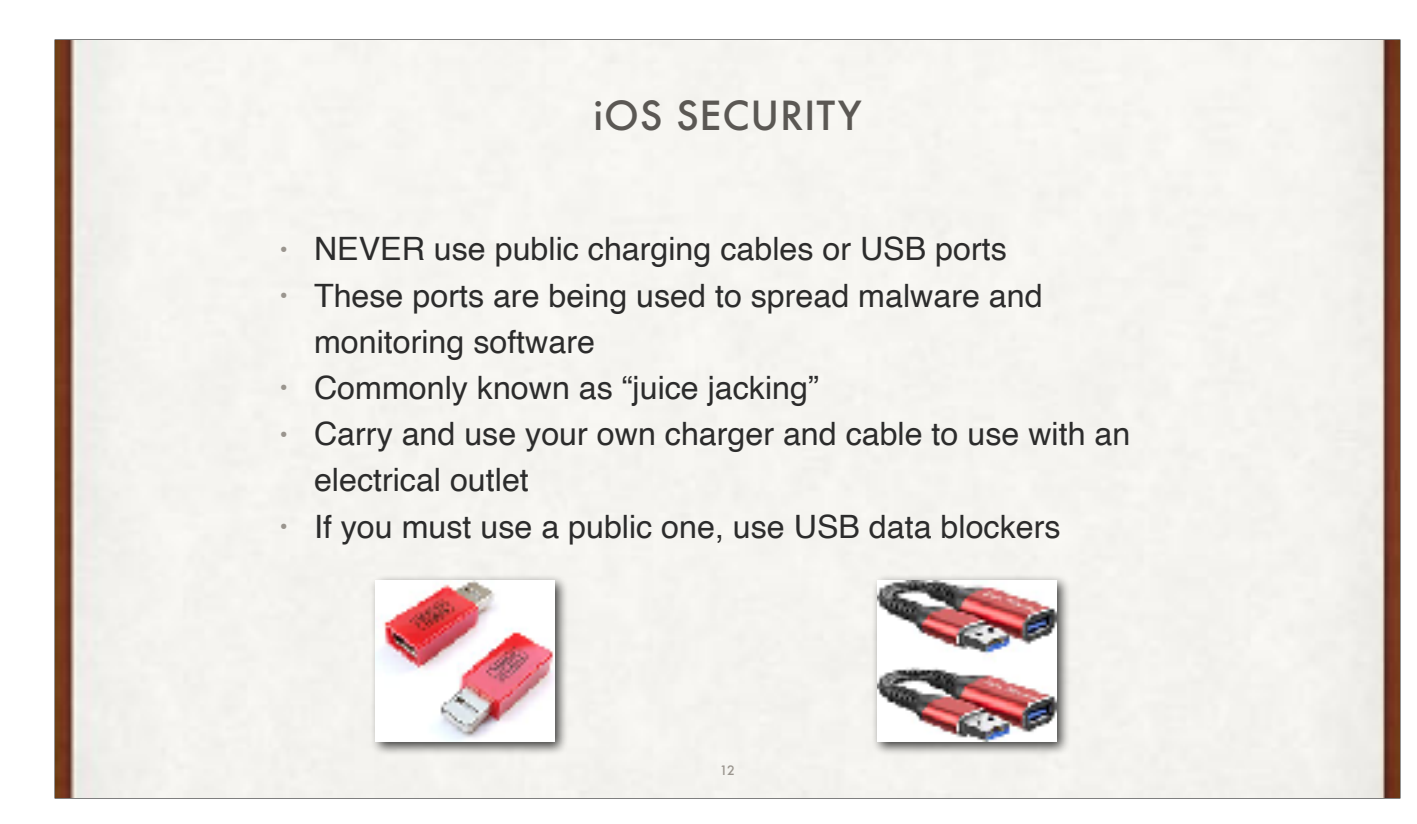

 One of the most popular ways people boost their devices' batteries is by using the USB power plugs, usually found at hotels or airports, and other public places. As much as they offer a quick and easy way of charging up your devices, they're not safe. A 2019 travel advisory from the Los Angeles' District Attorney's Office warned travelers about the possible dangers of using USB ports in public places owing to the threat of juice jacking via these USB plugs. That is why you need a USB data blocker to protect your data from hackers who may steal your data through these USB power plugs. "Just by plugging your phone into a [compromised] power strip or charger, your device is now infected, and that compromises all your data" according to FBI.

A USB data blocker is a device that allows you to plug into USB charging ports including charging kiosks, and USB ports on gadgets owned by other people. The main purpose of using one is to eliminate the risk of infecting your phone or tablet with malware, and even prevent hackers to install/execute any malicious code to access your data.

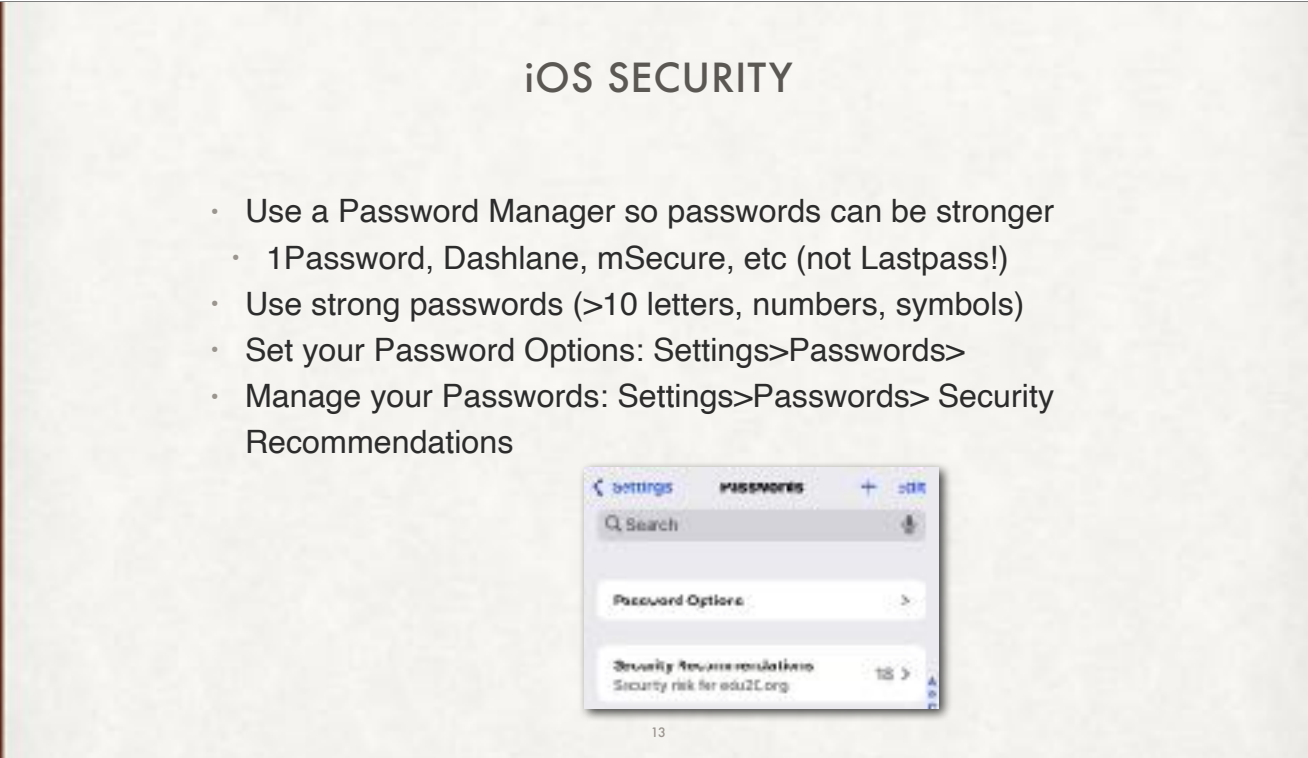

From banking sites to dating apps, you need different login information nearly everywhere you go on the internet. Creating unique and strong passwords can get tricky fast. Some people use simple passwords that are easy to remember, and others memorize one complex password and use it everywhere online. Either option is a recipe for disaster in the form of identity theft or an account takeover. A Password Manager solves these issues.

Password managers are apps that generate new, random passwords for all the sites you visit. They store these credentials for you in a secure virtual vault. Then, when you visit a site or open an app where you need to log in, the password manager automatically fills in your login name and password for you.

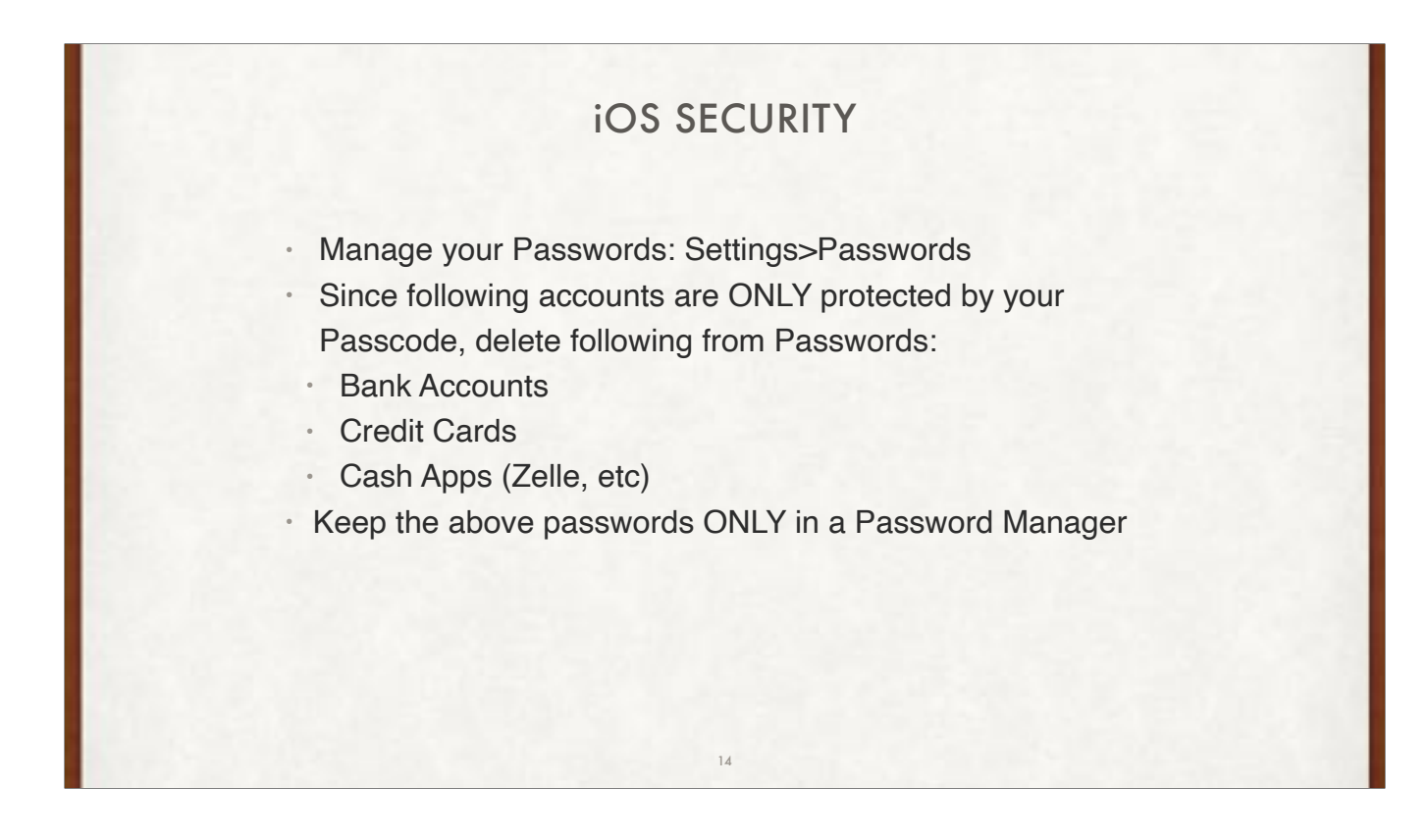

From banking sites to dating apps, you need different login information nearly everywhere you go on the internet. Creating unique and strong passwords can get tricky fast. Some people use simple passwords that are easy to remember, and others memorize one complex password and use it everywhere online. Either option is a recipe for disaster in the form of identity theft or an account takeover. A Password Manager solves these issues.

Password managers are apps that generate new, random passwords for all the sites you visit. They store these credentials for you in a secure virtual vault. Then, when you visit a site or open an app where you need to log in, the password manager automatically fills in your login name and password for you.

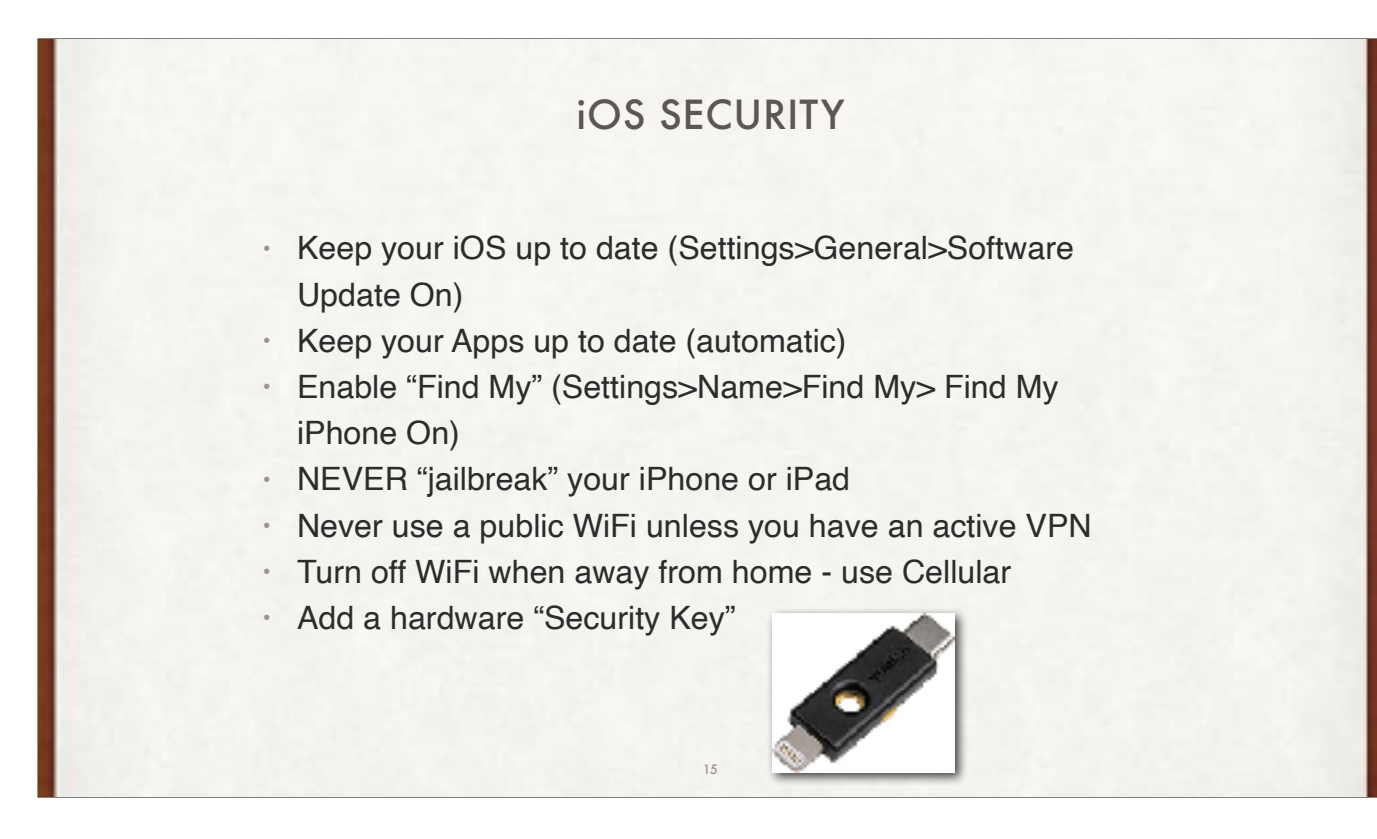

All of the above recommendations will keep you as safe as is humanly possible at this date and time.

Jailbreaking turns off all the Apple security features. BAD idea!!!

Cellular connection is inherently secure since it is encrypted. Public WiFi is not encrypted and anyone with the right software can capture everything you transmit over a public WiFi. If you use a VPN with a public WiFi, the VPN creates an encrypted tunnel from your computer through the public WiFi to the VPN servers, thence to your web site.

Security keys are only needed if you have top secret data on your iPhone, and you know someone will try to hack into you…

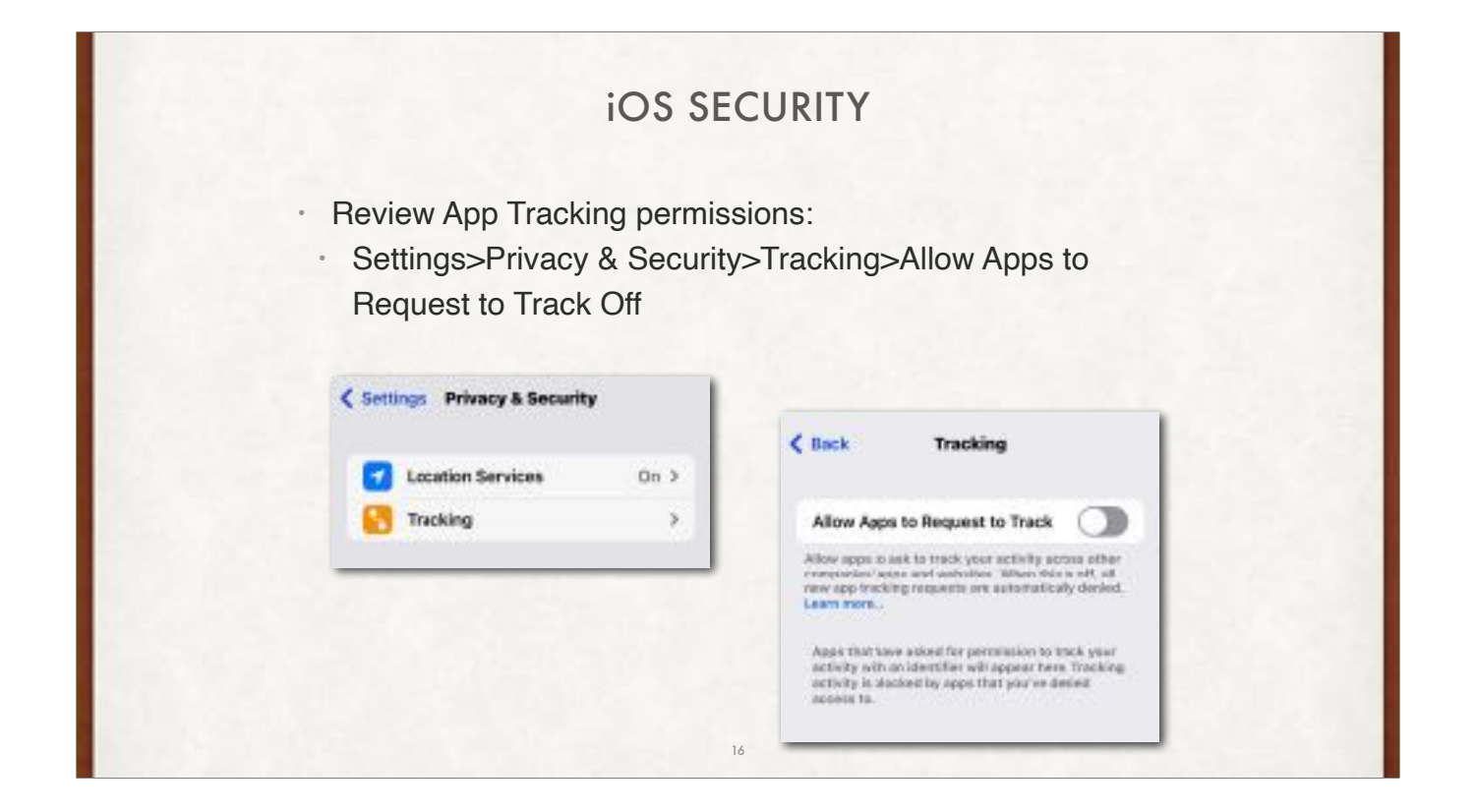

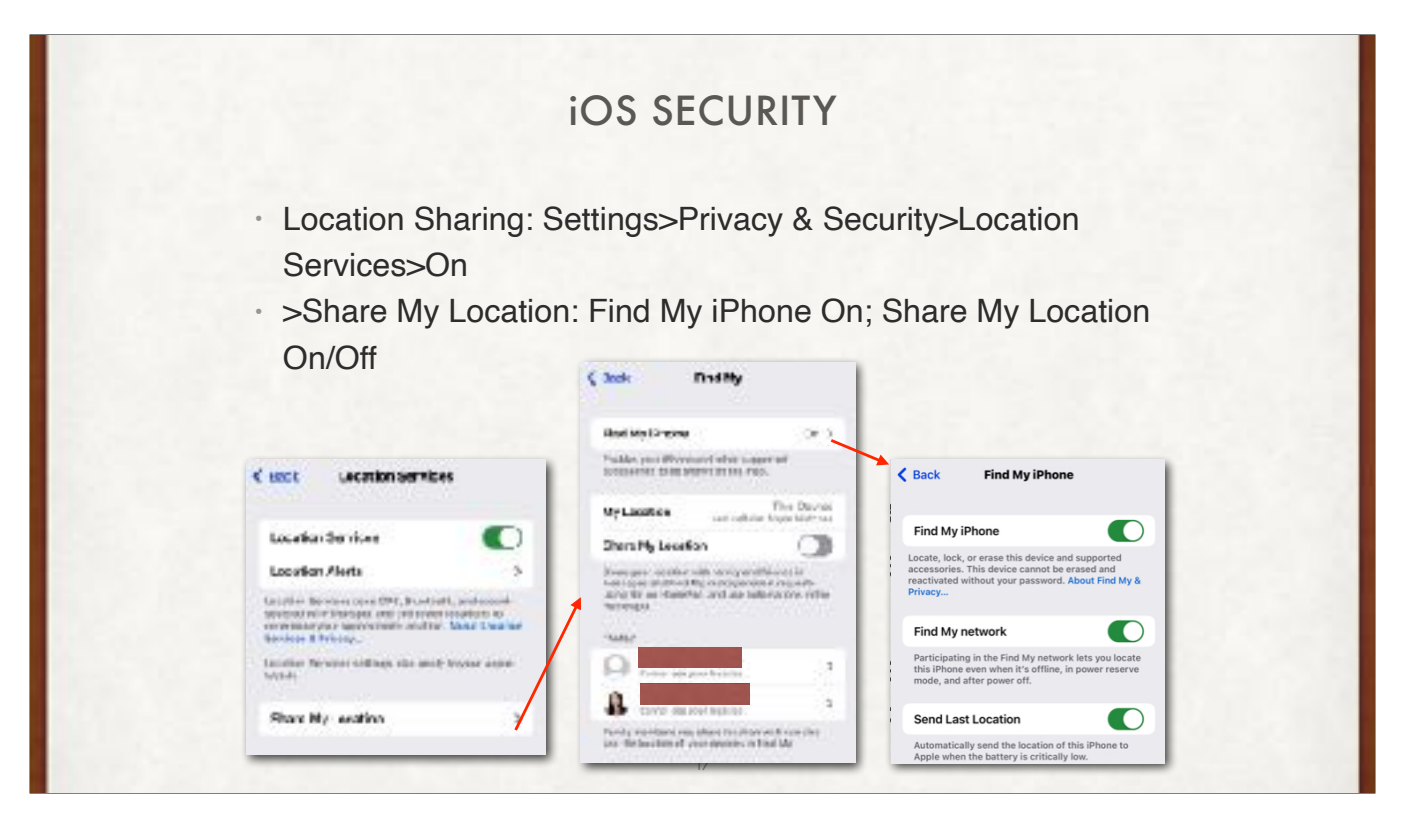

Location Services should always be on, Location Alerts>Show Map On

Share My Locations>Find My iPhone On

My Location should say this device (and if you have a watch, then that too!)

Share My Location on/off depending on your situation.

If you turn a Family member on to share your location, it will send them an email to get agreement.

Find my iPhone all 3 should be on!!

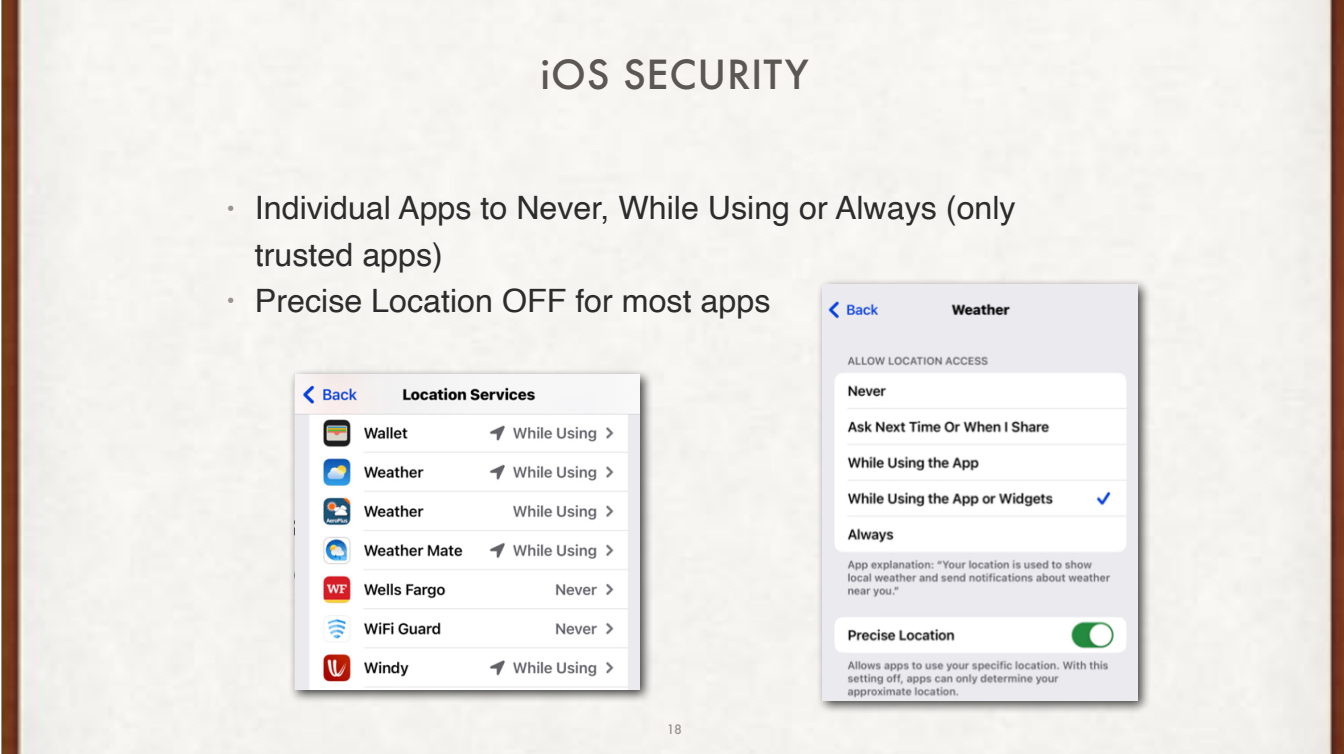

Note the little arrow meaning my location was used by that app recently. If the app does not need you location, turn it off. It it does, use While Using. I do not let any app have Always. It used battery, and can set you up to be followed by the App.

I let my weather App use my Precise location since I am 500 feet above and 5 miles away from Prescott - different weather. Most of my apps only use Approximate (about Ten Square Miles which is a circle with a ~3.6 mile diameter). Maps uses Precise.

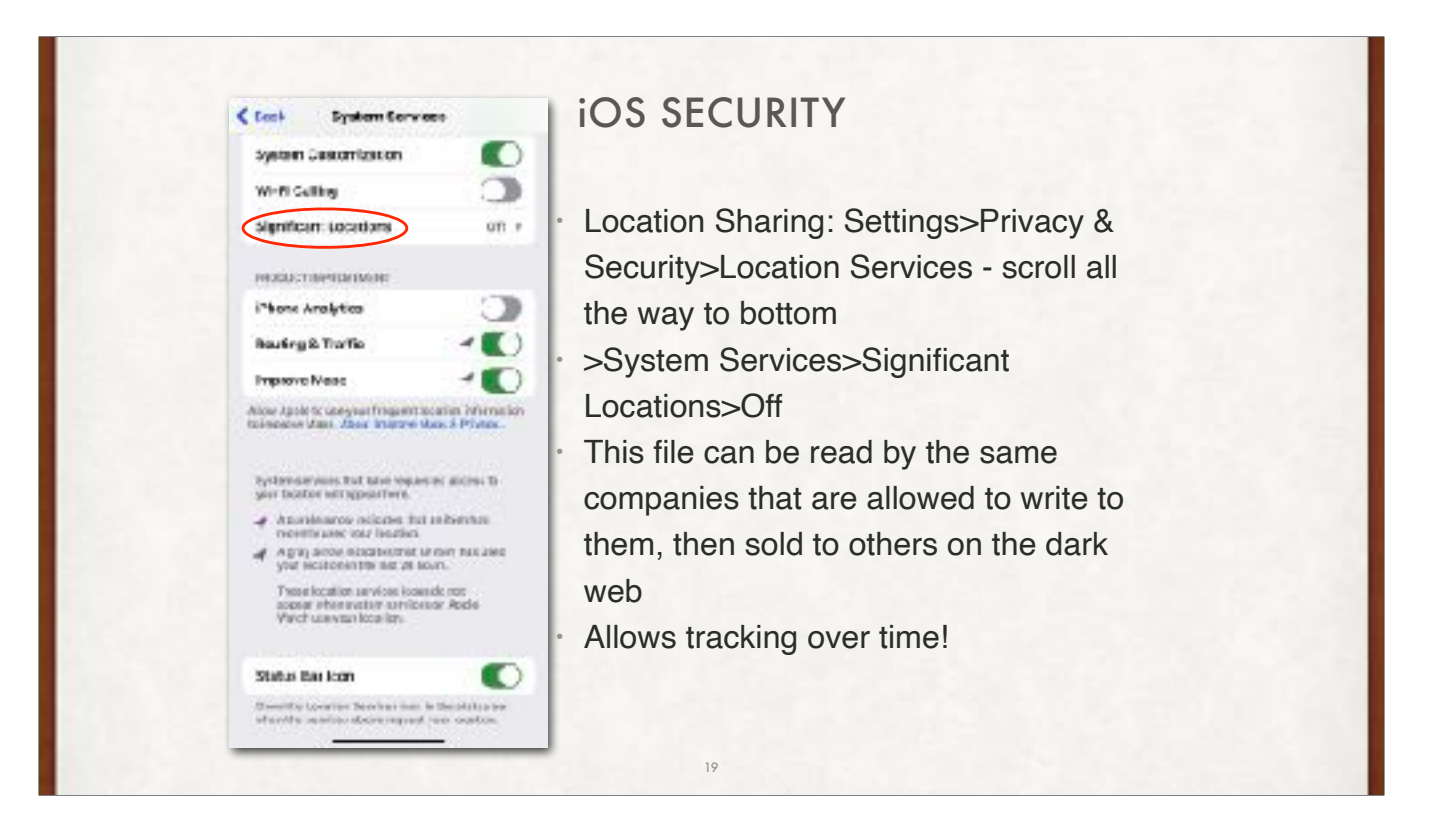

There are several companies that build libraries for creating smartphone apps where they insert code that records user location data from the apps made using them. While some developers use these libraries for advertising or to track this information themselves, sometimes they aren't aware that the location data of their users is being collected.

Once location data is collected, it's then sold off to third parties who do some work to anonymize it and then resell it themselves. Data brokers also buy location information directly from mobile carriers but these datasets are compiled using data from their cell towers as opposed to from the apps installed on your smartphone.

For instance, The New York Times (opens in new tab) wrote a piece back in 2019 on a dataset that contained over 50 billion location pings from more than 12 million phones that was purchased from a location data company. By analyzing this data, The Times Privacy Project was able to follow the movements of users over a period of several months in 2016 and 2017 to see where they went and how long they stayed at each location.

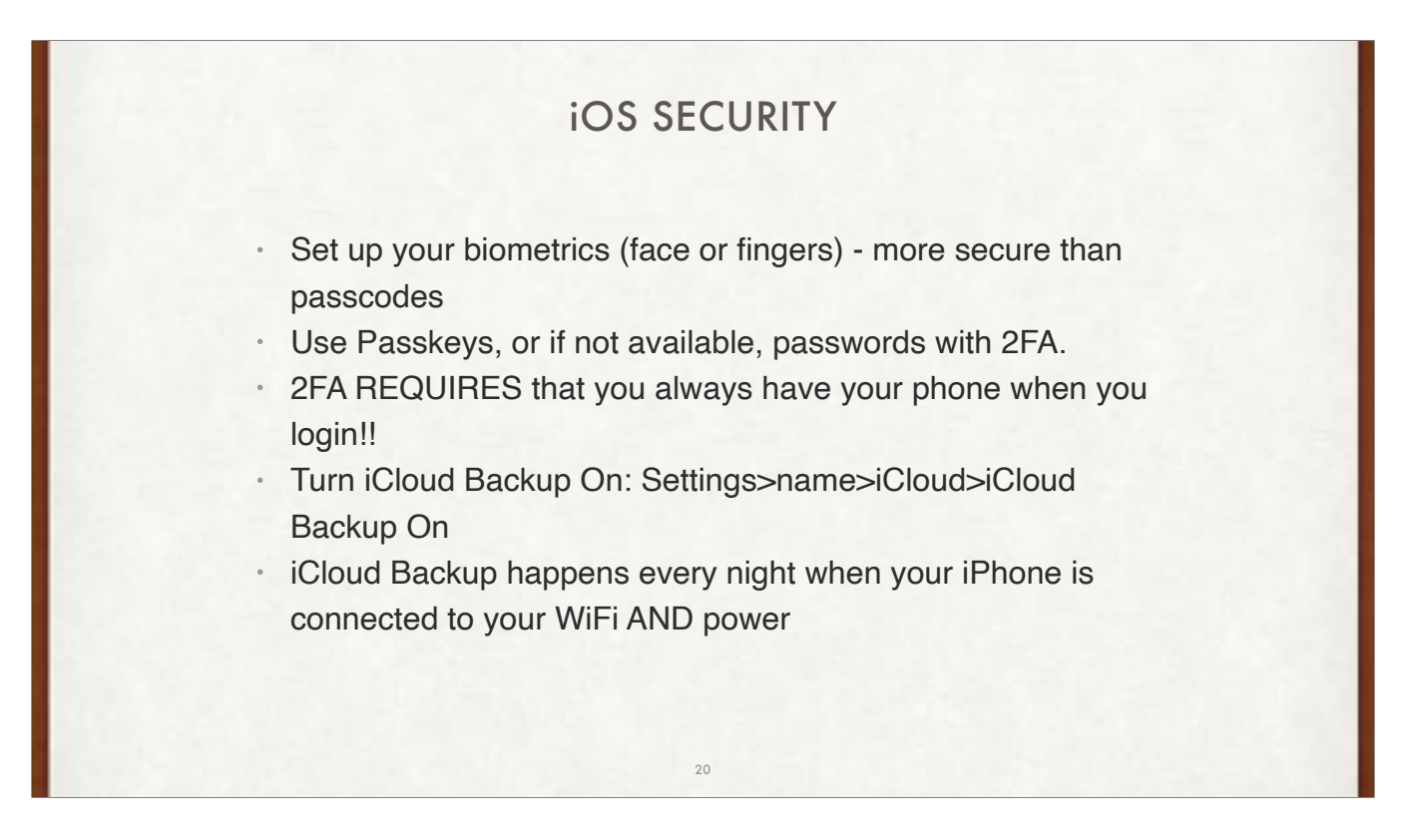

I use two different fingers for touch ID, and two different looks (with/without glasses, or with/without beard). However, the more biometric measurements you make, the less secure your iPhone is.

If you are using 2FA, make sure you keep your iPhone with you!!

If your iPhone is not backing up (Settings>AppleID>iCloud>iCloud Backup under Back Up Now is the when the last successful backup was done), check your WiFi bars at the place you plug it in. It could be too weak a signal to backup (at least 2 bars). You can also do a Back Up Now when you have bars!!

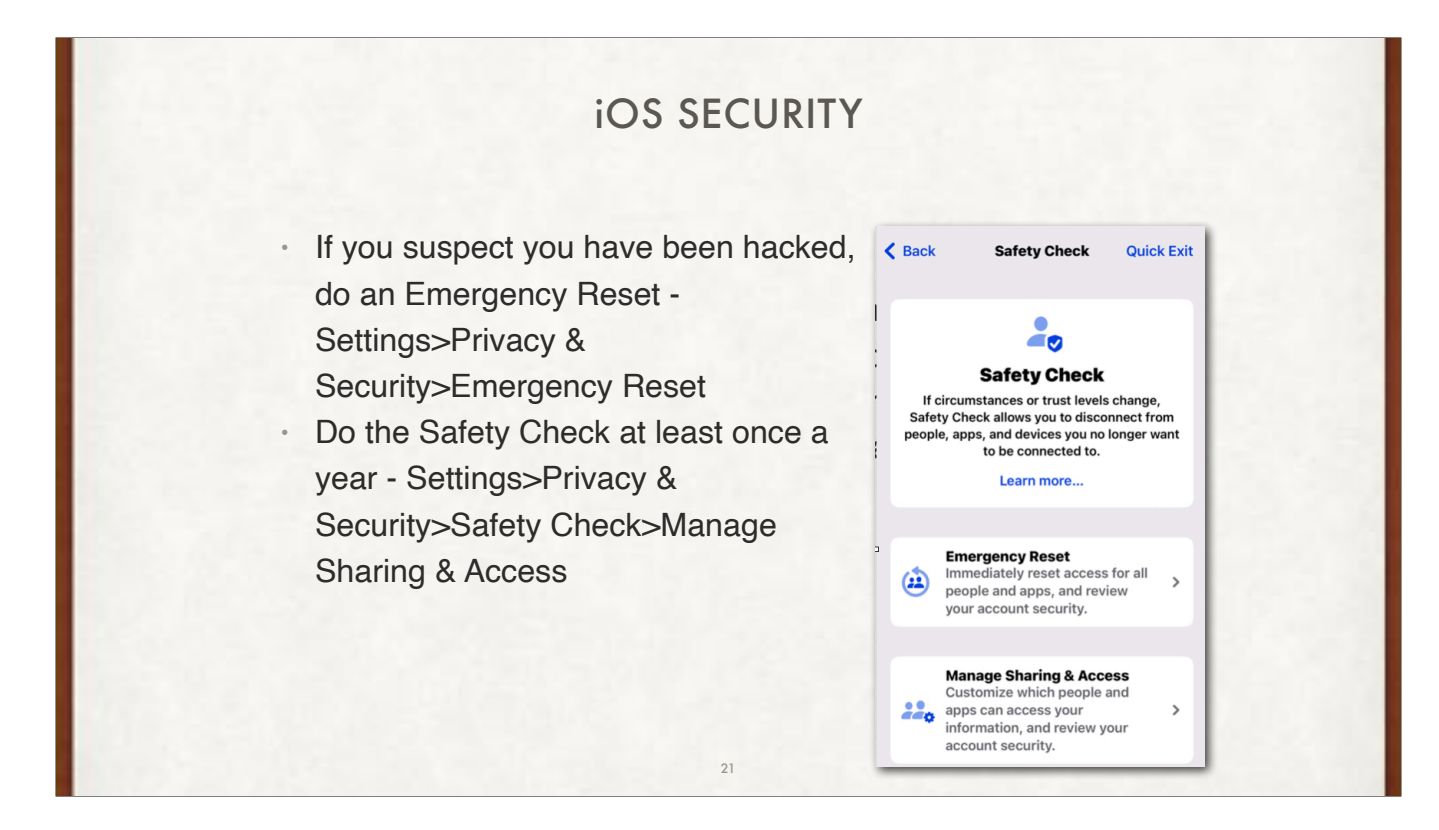

Safety Check allows you to quickly check who you've shared information with. The feature also allows you to restrict Messages and FaceTime to your iPhone, reset system privacy permissions, and change passcodes and passwords associated with your iPhone and Apple ID.

Safety Check can quickly halt information sharing with others in the following apps:

Health - shared health information Home Calendar - shared calendars Find My - shared location via Find My

Notes - shared notes

Photos - shared photos albums

Safety Check can also remove all data gathered by the following apps and features: Bluetooth, Camera, Contacts, Files & Folders, Local Network, Location Services, Apple Music, Motion and Fitness, Reminders, Research and Speech Recognition

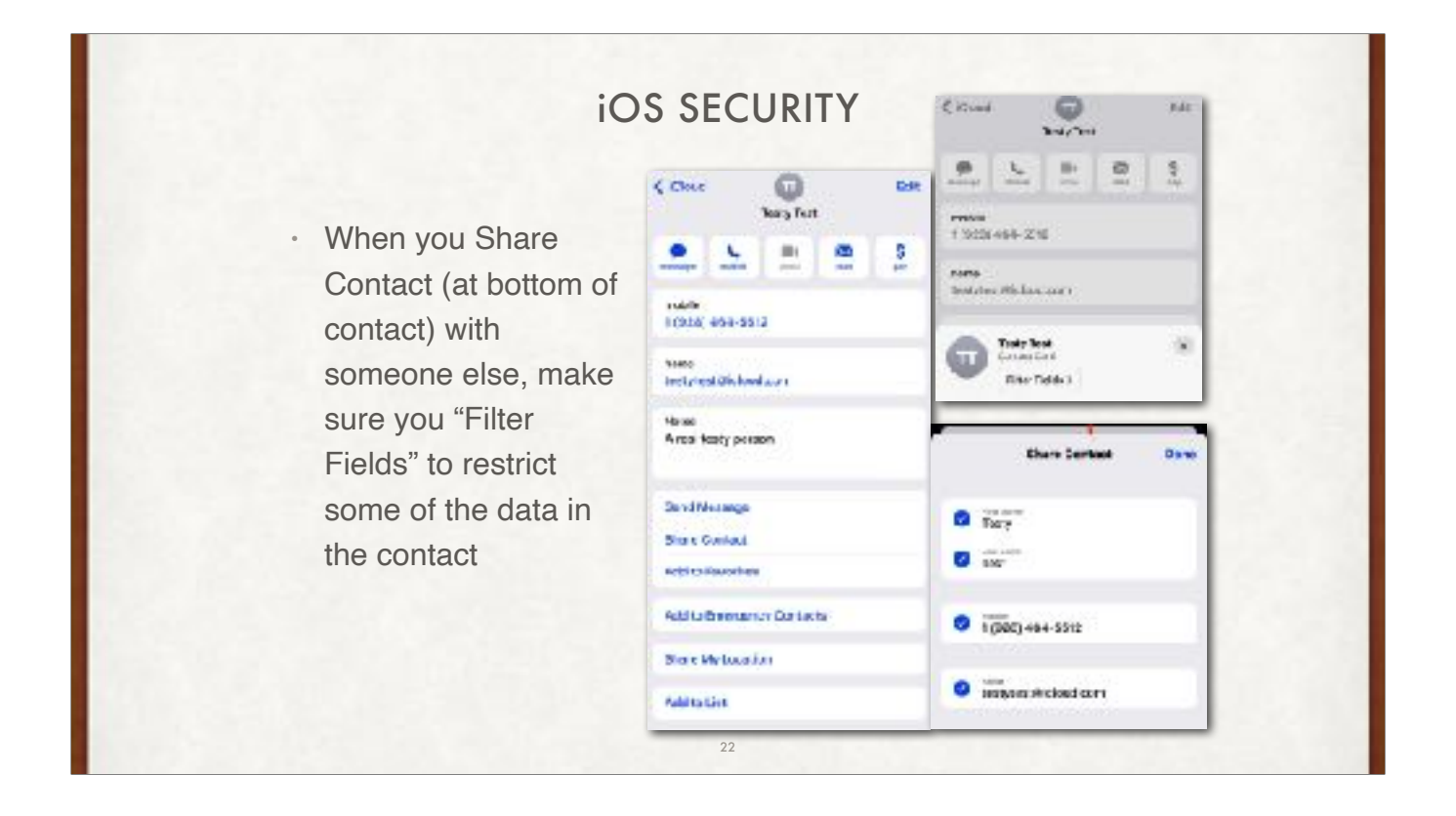

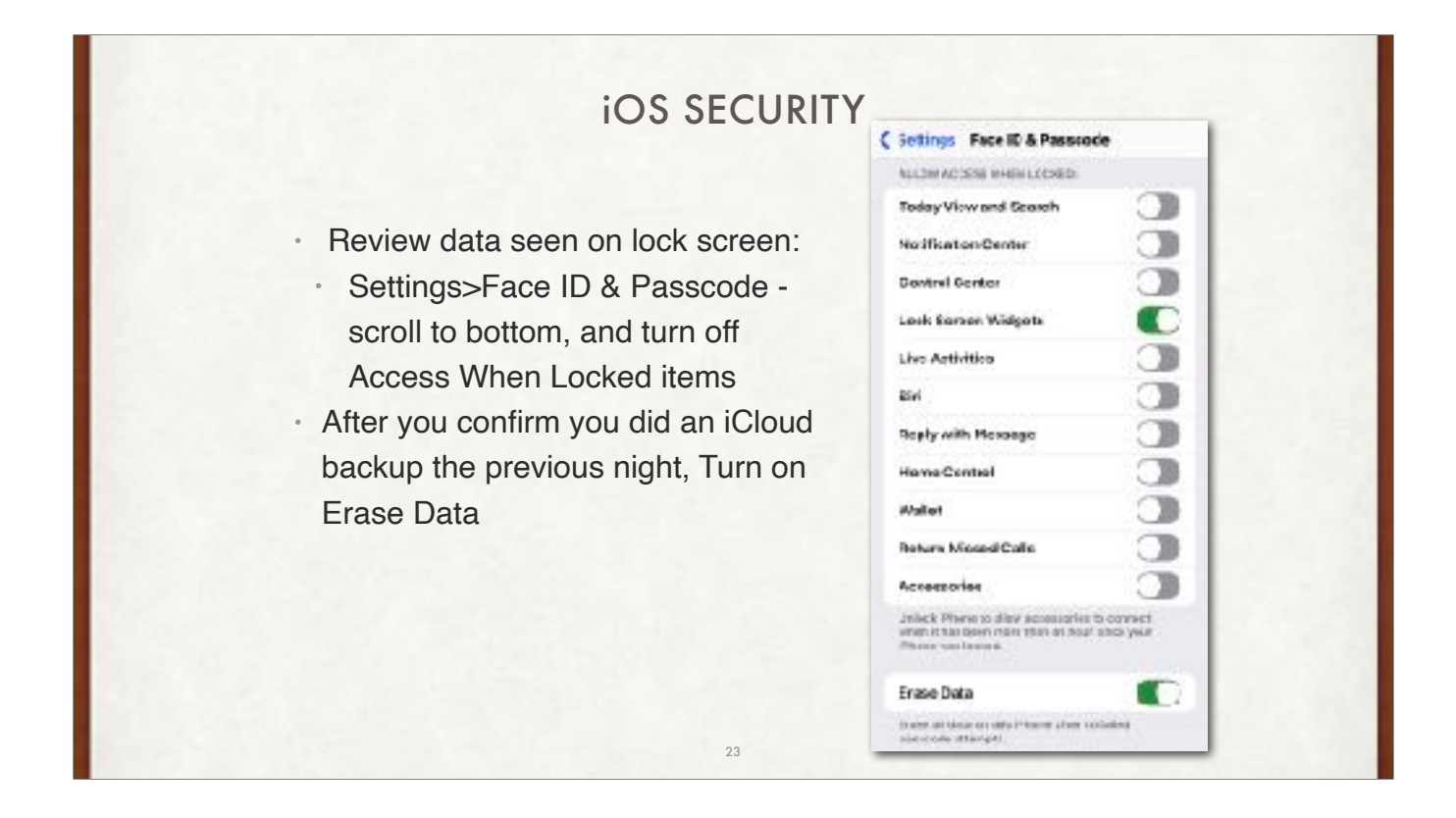

Most of these are up to your depending on how you use your iPhone. If you have FaceID, there is no need to have any of them on since as soon as you raise the iPhone to view any of them, you unlock it as well! If they are turned on, then anyone who picks up your phone can see them (who needs to see your wallet or Today View???)

Accessories & Control Center MUST BE TURNED OFF ALWAYS - that is how hackers can break into your iPhone in minutes using specialized hardware from an Israeli company.

A thief can use this to their advantage by using Control Center to switch your iPhone to Airplane Mode and stop it connecting to the internet, so the security conscious should turn it off. Turning off Accessories also stops any nefarious plug in devices being used on the phone while locked to control and even unlock it.

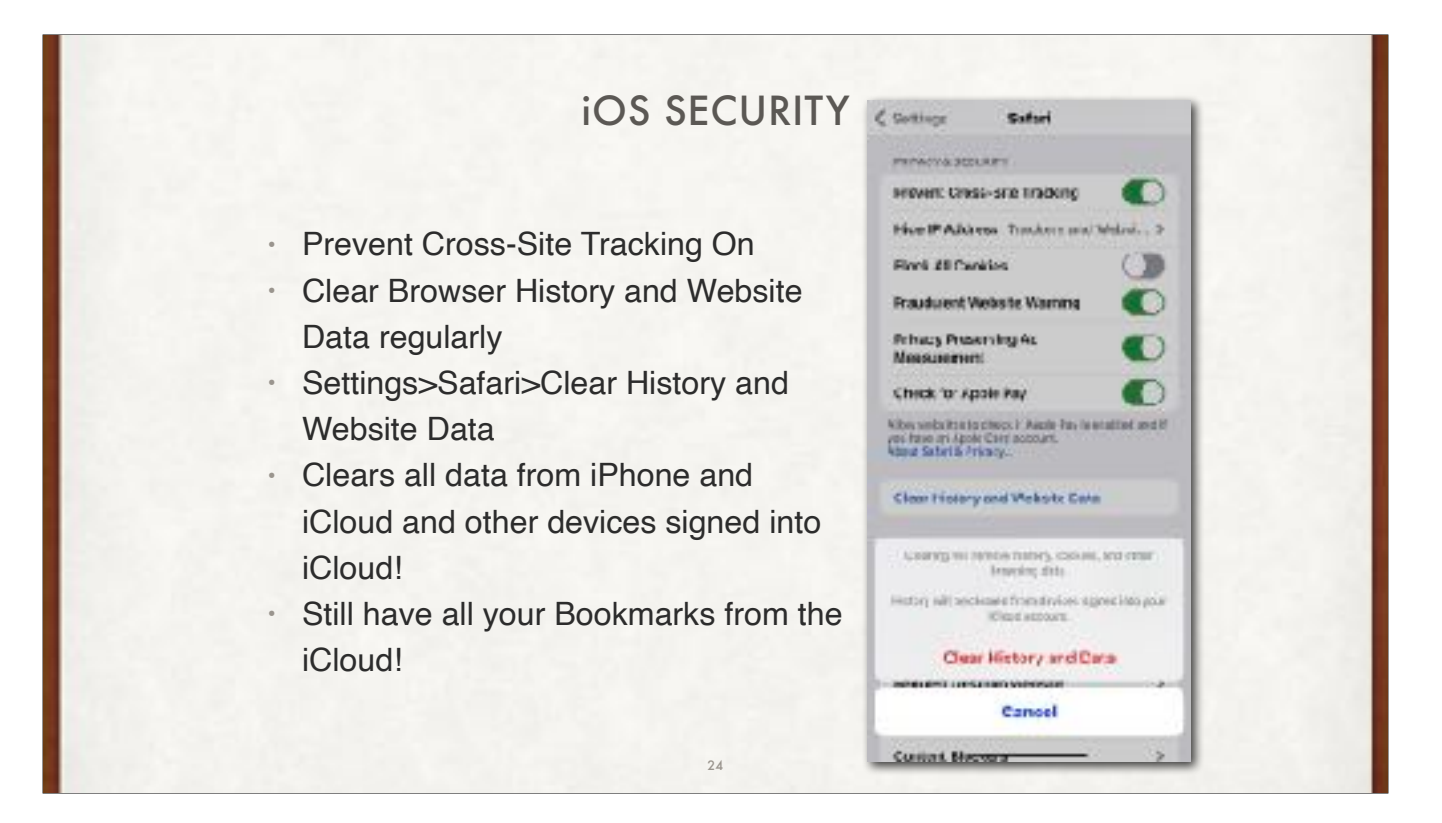

Most of these are up to your depending on how you use your iPhone. If you have FaceID, there is no need to have any of them on since as soon as you raise the iPhone to view any of them, you unlock it as well! If they are turned on, then anyone who picks up your phone can see them (who needs to see your wallet or Today View???)

Accessories MUST BE TURNED OFF ALWAYS - that is how hackers can break into your iPhone in minutes using specialized hardware from an Israeli company.

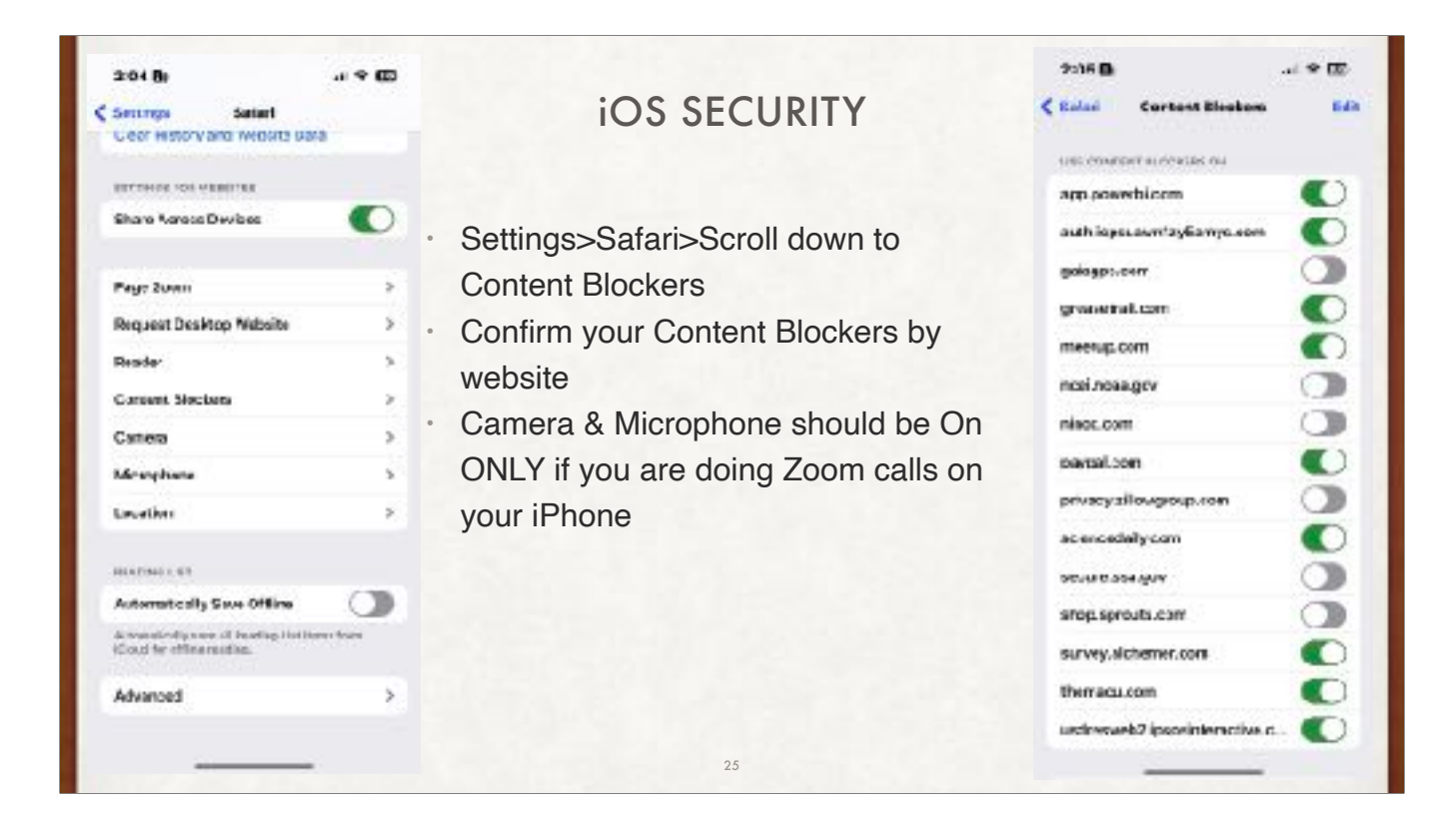

Most of these are up to your depending on how you use your iPhone. If you have FaceID, there is no need to have any of them on since as soon as you raise the iPhone to view any of them, you unlock it as well! If they are turned on, then anyone who picks up your phone can see them (who needs to see your wallet or Today View???)

Accessories MUST BE TURNED OFF ALWAYS - that is how hackers can break into your iPhone in minutes using specialized hardware from an Israeli company.

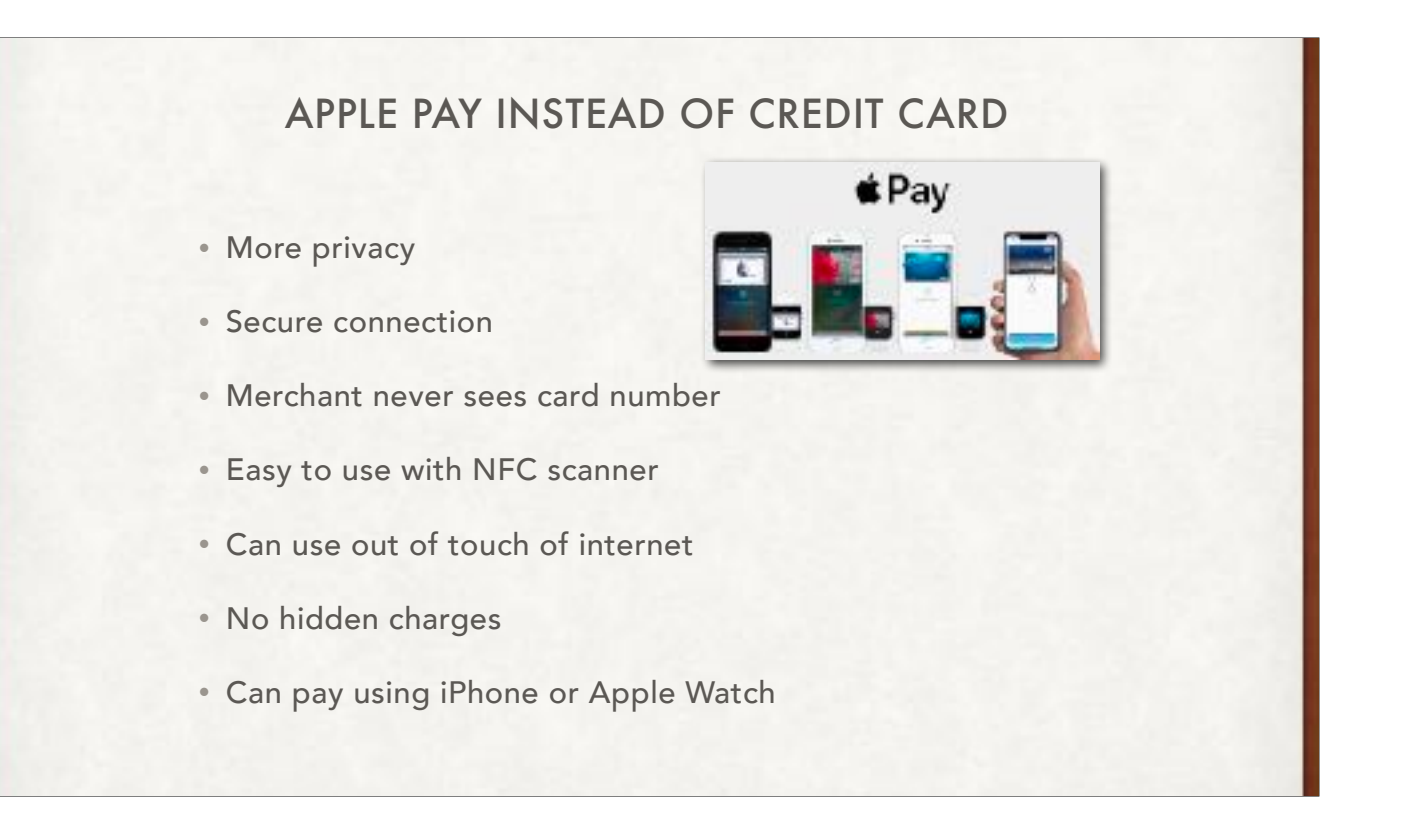

1. Payment Made Easy

You can store your debit or credit card in the Apple Wallet for purchases. To make payments via Apple Pay, simply move the phone close to an NFC scanner, and use the iPhone's Touch ID to accept or make purchases. It's as easy as that. You may no longer need to carry debit/credit cards anymore, as most stores accept Apple Pay. 2. Secured Connection

Since you don't need a physical debit/credit card, there's a reduced risk of someone stealing your card(s) or their information. In fact, Apple Pay doesn't use your card number to make a purchase; rather, it uses a token called a "device account number" to complete the transaction. This significantly decreases the likelihood of information theft or a security breach.

3. You Can Use It Offline

People love the fact that you don't need an internet connection to make payments. With Apple Pay, you can make purchases even when you're offline, including while your phone is in airplane mode.

4. No Additional or Hidden Charges

Apple Pay deducts approximately 0.15% from each purchase, which results in less money for a merchant. But because Apple worked with major credit card companies and banks to give their users a convenient experience, there are no other hidden or additional charges for using the app.

5. Privacy

Apple doesn't monitor your purchases or store details, so you can make payments with confidence. Also, using device account numbers instead of the credit/debit card or number itself helps prevent cyberattacks.

6. Availability

Apple Pay is accepted nearly everywhere today, with more stores jumping on the bandwagon every day.

7. Apple Watch

You don't even need to take out your phone. One of the many conveniences is using your Apple watch. How?

Double-click the side button to open your default card

Scroll down if you want to choose another card.

Hold the display of your watch near the contactless reader until you hear a beep.

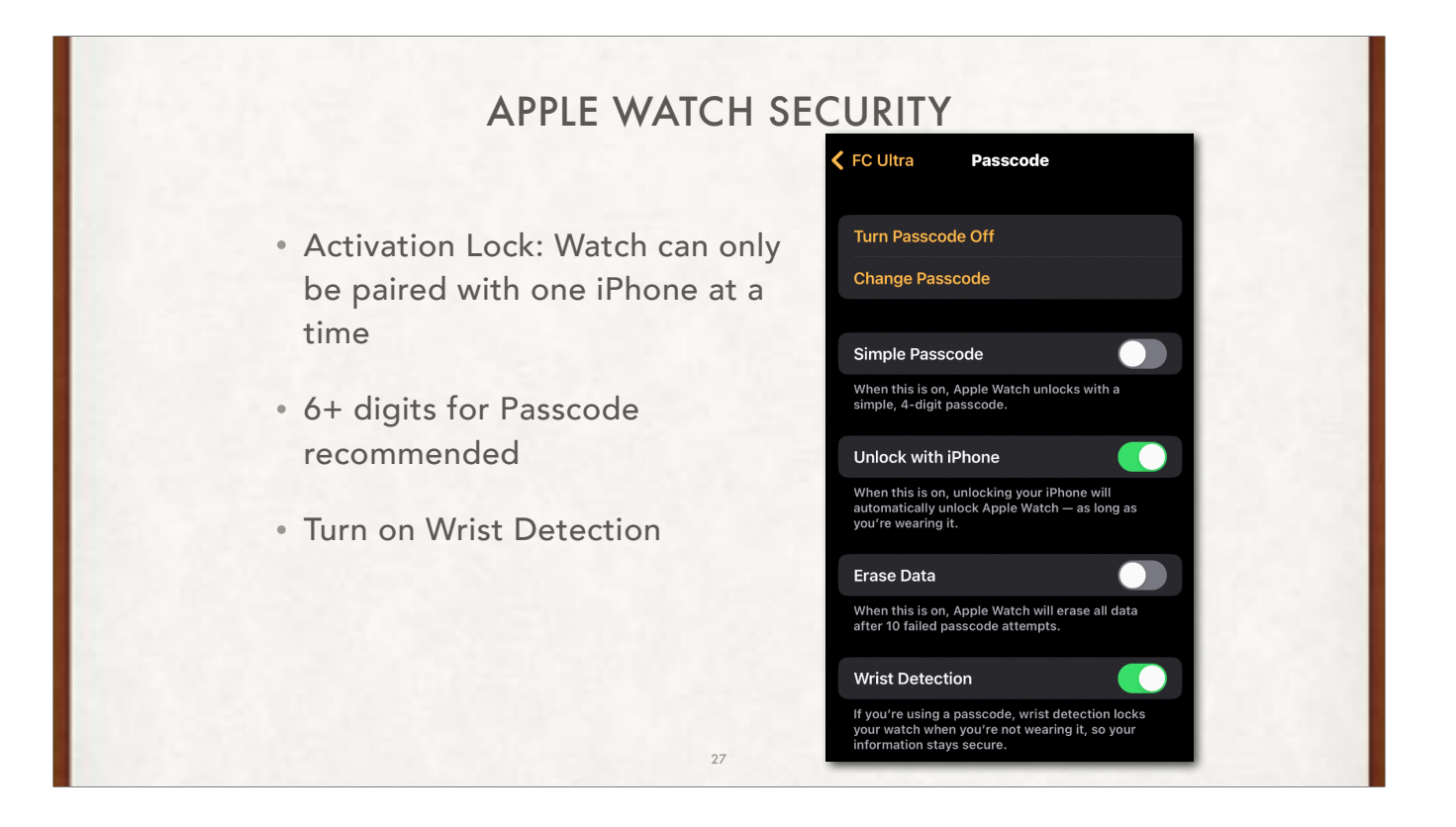

Apple Watch only supports numeric passcodes. If you require an iPhone passcode that uses letters or special characters, you can't set an Apple Watch passcode. Instead, you must unlock your iPhone to unlock their Apple Watch. Open the Apple Watch app on the paired iPhone, tap the My Watch tab, then tap Passcode > Unlock with iPhone.

Wrist Detection is the other way to keep your data safe. As soon as it no longer detects your nice warm wrist (1-2 seconds), it locks. Turn it on!!